## **Actualización de software de HarvestLab™ V145 Notas de distribución**

## **Notas importantes:**

Este software actualizará su sensor HarvestLab™ 3000 a la versión V145.

Para realizar la actualización de software, descargue el paquete de software de StellarSupport<sup>™</sup> en la sección HarvestLab™. Para conectar el sensor HarvestLab™ 3000 a su computadora portátil, debe usar un cable de Ethernet (PFP16262: Cable de Ethernet (M12 a RJ45)). Siga los pasos indicados en la interface web de HarvestLab™ para actualizar el software. [\(https://www.youtube.com/watch?v=atQQGueHYJY&feature=youtu.be\)](https://www.youtube.com/watch?v=atQQGueHYJY&feature=youtu.be)

## **Notas de distribución:**

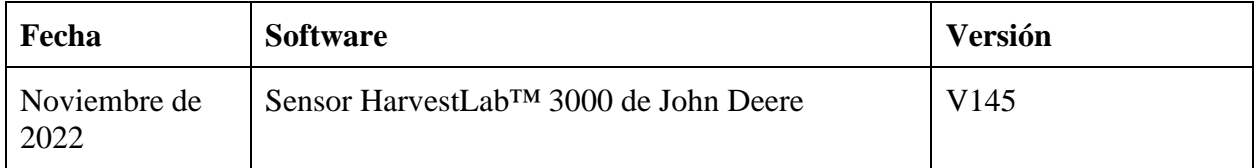

## **V145**

Nueva función - Se ha añadido soporte para cambiar la unidad constituyente entre % y g/kg.

Nueva función - Visualizar el tiempo de calentamiento restante en el cuadro de diálogo de calibración.

Mejora - Se ha mejorado el manejo de las calibraciones de demostración - La demostración de los nuevos paquetes de calibración puede probarse incluso si está activado un paquete de calibración anterior

Mejora - Se ha mejorado la sincronización de tiempo entre la pantalla y HarvestLab.

Mejora - Se ha añadido el nombre de muestra a los espectros descargados.

Mejora - Se ha añadido el número de serie del sensor y el número de muestra a los informes de medición de PDF y CSV.

Mejora - Se ha mejorado la gestión de la comprobación de la limpieza de ventanas.

Mejora - Se ha cambiado la base de humedad para el grano en varias regiones.

Errores – Correcciones

Nota: Se requiere una actualización del navegador después de instalar la actualización de software.